## **VRayRawDiffuseFilter**

This page describes the Raw Diffuse Filter Render Element.

## **Overview**

The **Raw Diffuse Filter** Render Element is similar to the [Diffuse Filter](https://docs.chaos.com/display/VMAX/VRayDiffuseFilter) Render Element, except it is not affected by the reflection and refraction combined weight. The result is a solid mask showing the pure diffuse color as set in the V-Ray Material's settings.

UI Path: ||Render Setup window|| > Render Elements tab > Add button > VRayDiffuseFilter

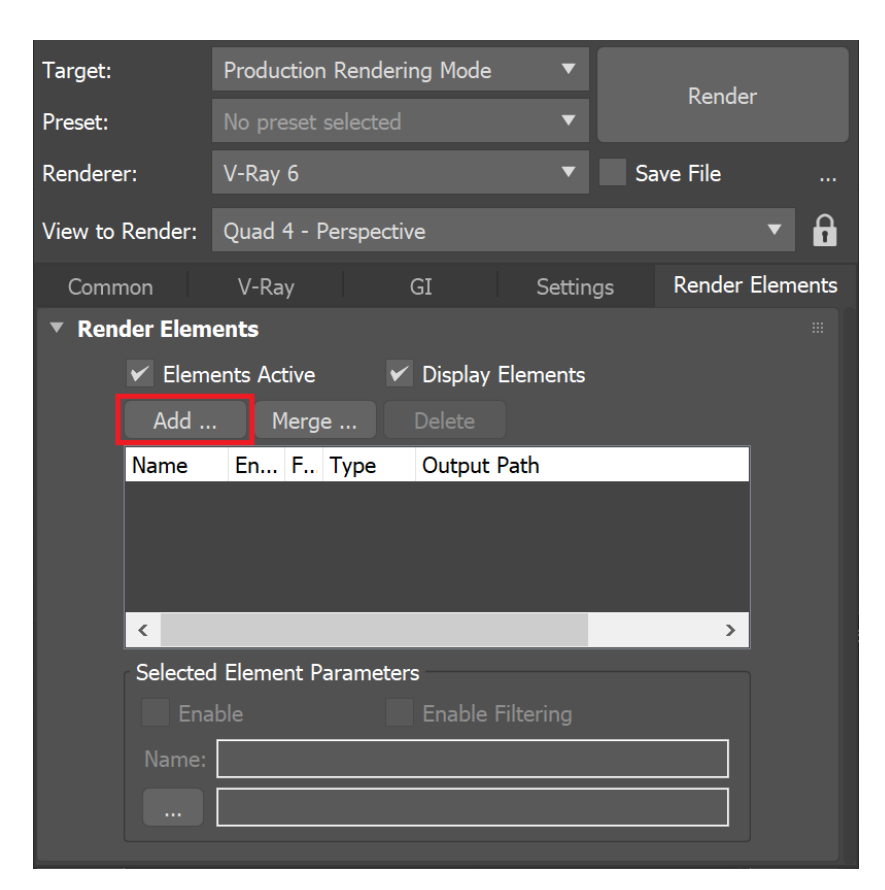

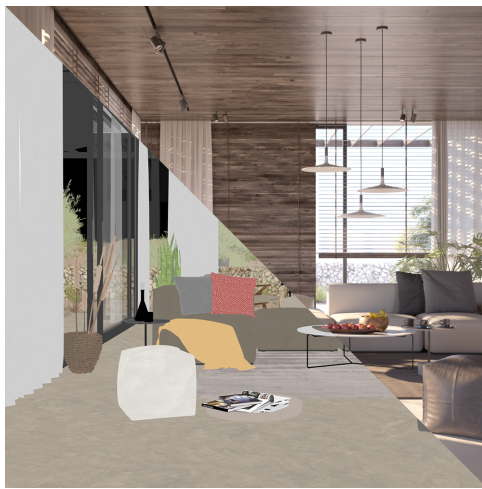

## **Parameters**

This render element is enabled through the **Render Elements** tab of the **Render Setup** wind ow in 3ds Max, and displays its parameters in a rollout at the bottom of the window:

**VRayVFB** – When enabled, the render element appears as a selection in the [V-Ray Frame](https://docs.chaos.com/display/VMAX/V-Ray+Frame+Buffer)  **[Buffer](https://docs.chaos.com/display/VMAX/V-Ray+Frame+Buffer)** 

**Deep output** – Specifies whether to include this render element in deep images.

**Color mapping** – Applies the color mapping options specified in the [Color mapping](https://docs.chaos.com/display/VMAX/Color+Mapping) rollout (**R ender Setup** window > **V-Ray** tab) to this render element. This option is disabled by default.

**Multiplier** – Sets the overall intensity of the render element, where 1.0 is the standard multiplier.

**Denoise** – Specifies whether to denoise this render element.

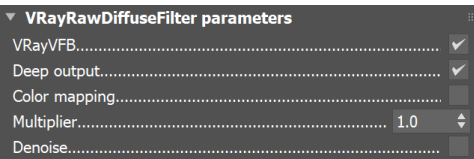